# **FICHE 1 - FONCTIONNEMENT**

# **Mise en Œuvre de l'Axe Asservi MaxPID**

On considère que le système MaxPID didactisé disponible pour les manipulations est équivalent au système réel et on considère que les deux masses fixées sur le bras donnent une inertie équivalente sur le bras à celle de la structure du bras du système réel lors de son utilisation.

#### **A - MISE EN MARCHE :**

- Appuyer sur le bouton Marche/Arrêt et vérifier que le bouton d'arrêt d'urgence ne soit pas enfoncé. Le système est sous tension
- Lancer le logiciel de pilotage à partir du raccourci disponible sur le bureau windows, la fenêtre principale de pilotage s'ouvre (voir ci-dessous).

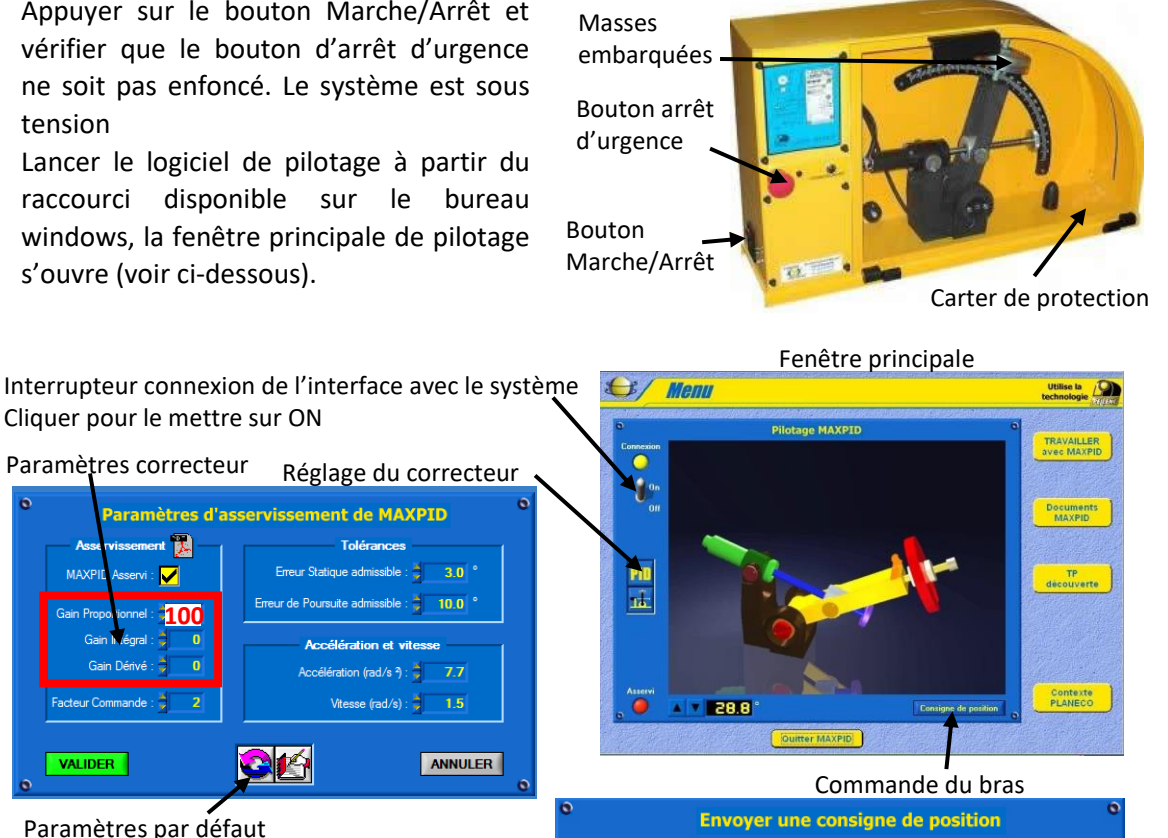

● 450 | ● 2023 | pts

Echelon de position

 $\boxed{90.0}^{\circ}$ , 3989 pts

ANNULER

▪ Cliquer sur l'icône PID puis **configurer le correcteur afin d'obtenir un correcteur proportionnel pur de gain 100.** Ne pas modifier les valeurs dans les cadres tolérances et accélération et vitesse et cliquer ensuite sur « valider ».

89.9<sup>9</sup>, 3985 pts

**Trapèze de vitesse** 

#### **B - PILOTAGE SIMPLE AVEC DES ECHELONS DE POSITION :**

GM

Paramètres par défaut

**VALIDER** 

**100** 

山区

Paramètres correcteur

- Cliquer sur « consigne de position » puis entrer dans la case position désirée l'angle correspondant à la position angulaire finale souhaitée.
- Cliquer ensuite sur « échelon de position » pour commander le mouvement du bras. Renouveler autant de fois que souhaité cette opération en utilisant des échelons de position de différentes amplitudes.

**En cas de méconnaissance d'une commande faire appel au professeur.**

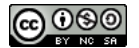

## **FICHE 2 - PRESENTATION FONCTIONNELLE**

# **Présentation Fonctionnelle de l'Axe Asservi MaxPID**

#### **A - PRESENTATION DE L'AXE ASSERVI R3 MAXPID DU ROBOT FRUITIER (voir vidéo Video\_1)**

Le système étudié est un axe asservi MaxPID correspondant à l'axe R3 d'un robot fruitier 3 axes.

Ce robot, porté par un véhicule automoteur, est utilisé pour automatiser et améliorer le rendement de ramassage de pommes dans les vergers. La chaîne d'information du robot détermine la position des fruits à l'aide d'une caméra de vision embarquée et gère le pilotage du robot afin de réaliser, fruit par fruit, la cueillette et la dépose du fruit dans une goulotte d'évacuation allant vers un bac de conditionnement.

On considère que le système MaxPID du laboratoire correspond à l'axe R3 du robot fruitier et on considère que deux masses fixées sur le bras donnent une inertie équivalente sur le bras à celle de la structure du bras du système réel lors de son utilisation.

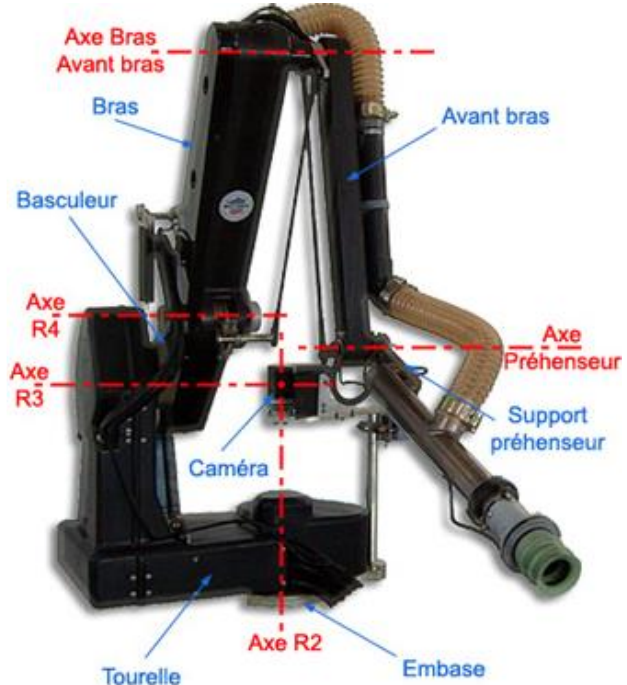

### **B - EXTRAIT PARTIEL DU CAHIER DES CHARGES DE L'AXE ASSERVI R3 MAXPID**

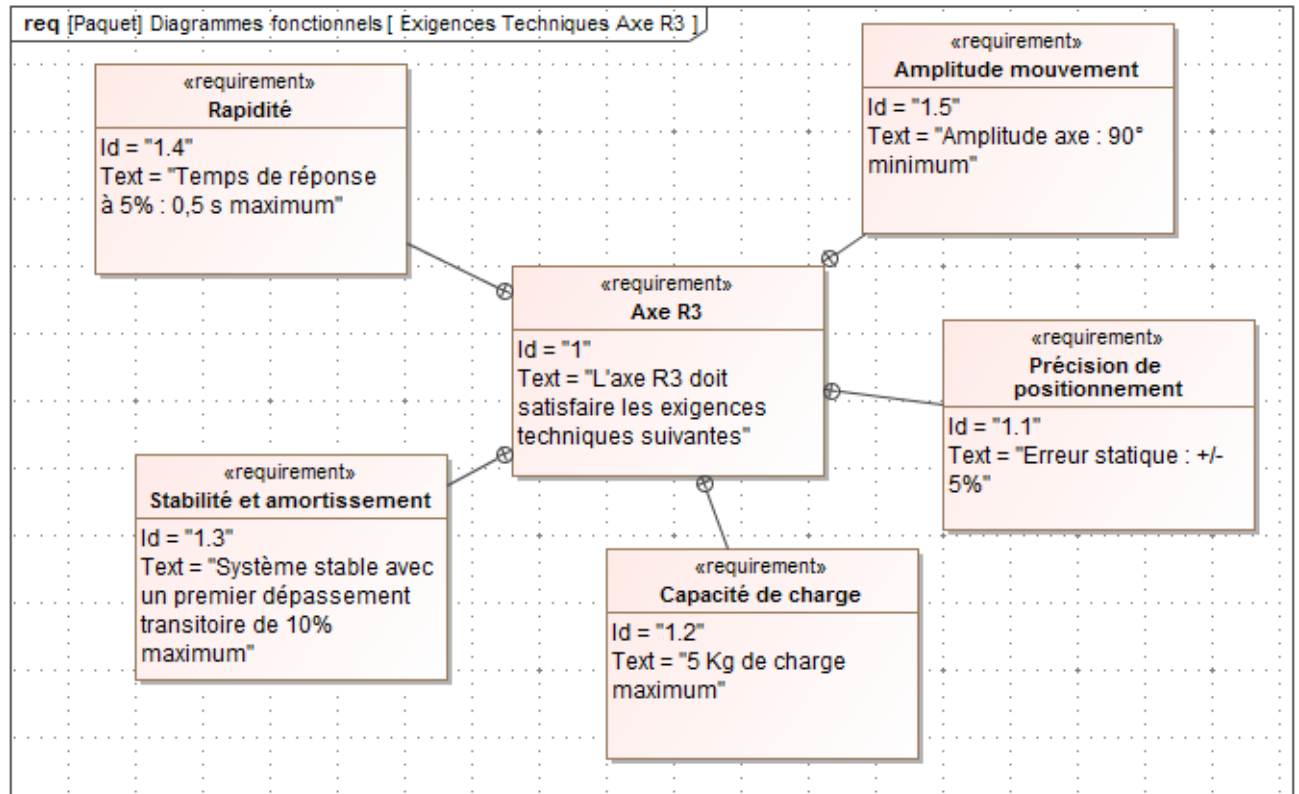

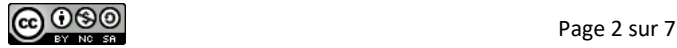

### **FICHE 3 - DESCRIPTION STRUCTURELLE ET TECHNOLOGIQUE**

# **Description Structurelle de l'Axe Asservi MaxPID**

# A- DE L'AXE ASSERVI R3 MAXPID DU ROBOT FRUITIER A L'AXE ASSERVI MAXPID DU **LABORATOIRE :**

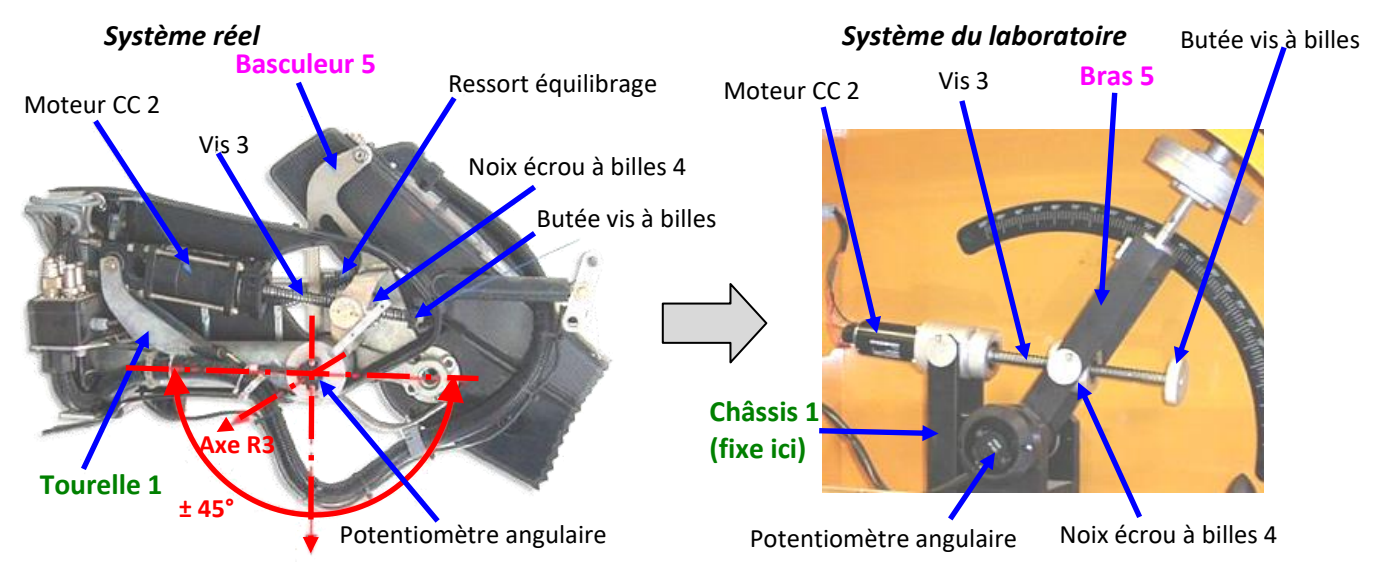

Video joint de oldham :<https://www.youtube.com/watch?v=2DE9oBsPsSE>

### **B- MODELISATION EN SCHEMA-BLOC DE L'AXE ASSERVI MAXPID :**

Le bras est mis en mouvement par l'intermédiaire d'un système vis/écrou et d'un ensemble de liaisons entre les différentes pièces du mécanisme. La vis est entraînée par un moteur courant continu. Un potentiomètre angulaire permet de mesurer l'angle de rotation du bras par rapport au châssis. Le moteur est piloté en tension par un hacheur situé à l'intérieur de la carte de commande numérique (à l'intérieur du châssis). La carte traite les informations transmises par le capteur et élabore la consigne pour le hacheur.

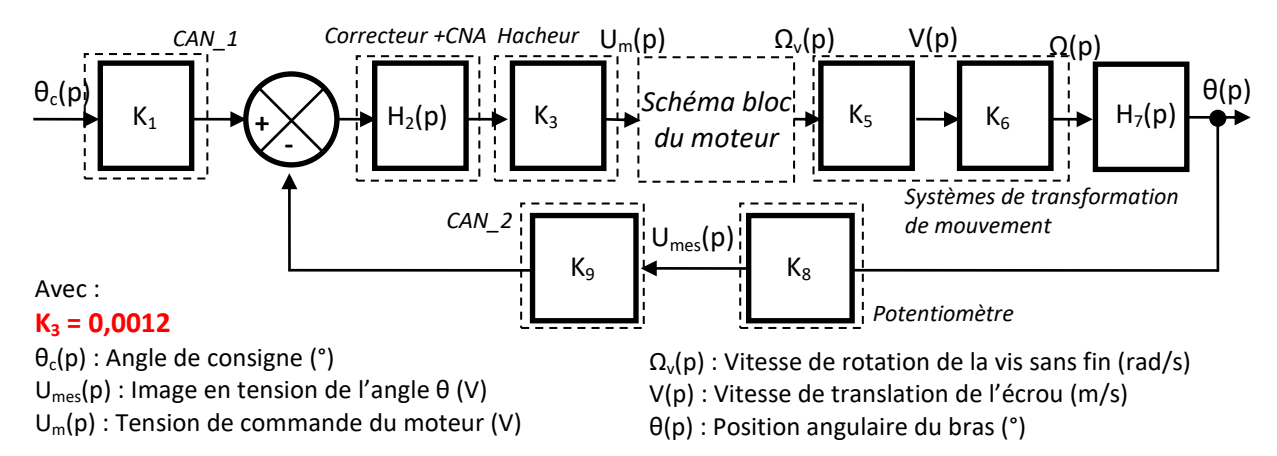

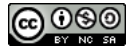

Rotation d'un tour  $\rightarrow$ translation de x mm

#### **B- MODELE DE CONNAISSANCE DU SYSTEME VIS/ECROU :**

Le système vis/écrou permet de transformer un mouvement de rotation de la vis en mouvement de translation de l'écrou. La vis utilisée sur le système est une vis SKF ayant pour référence SD 12×4 R.

# SD/BD/SH vis à billes miniatures

Fonctionnement doux et excellente réversibilité, nez fileté.

- · Diamètre nominal: 6 à 16 mm
- Pas: 2 à 12,7 mm
- · Ecrou cylindrique avec nez fileté: montage facilité
- · Excellente répétabilité: bonne qualité de positionnement
- Recirculation interne par pions composite: fonctionnement doux et bonne réversibilité
- · Elimination du jeu axial par augmentation du diamètre des billes sur demande (désignation BD): longueur maximum 1000 mm
- · Sécurité renforcée: jonc de sécurité en option\*): 12×4R - 14×4R - 16×5R -12,7×12,7R
- Racleurs en options\*): pour toutes les dimensions, sauf pour les 6x2R - 10x3R

 $P_{25}$ 

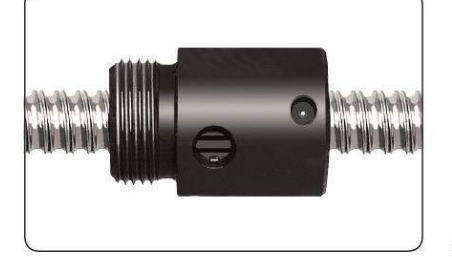

**Ecrou standard SD** 

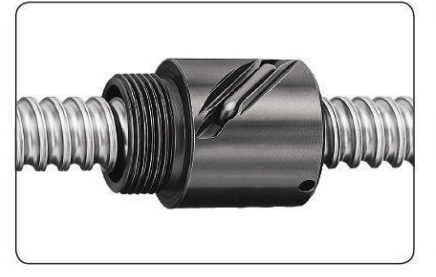

**Ecrou standard SH** 

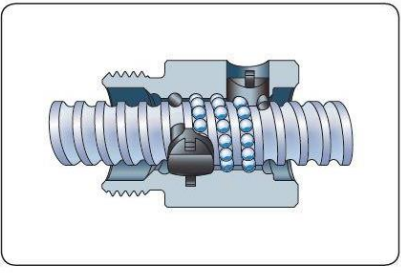

Ecrou

**Recirculation SD** 

Vis

Pas = x mm

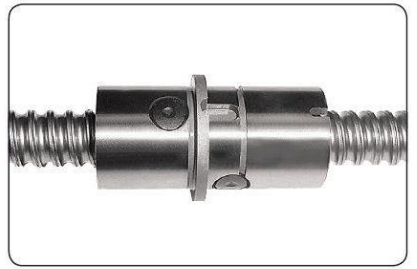

Ecrou spécial SD

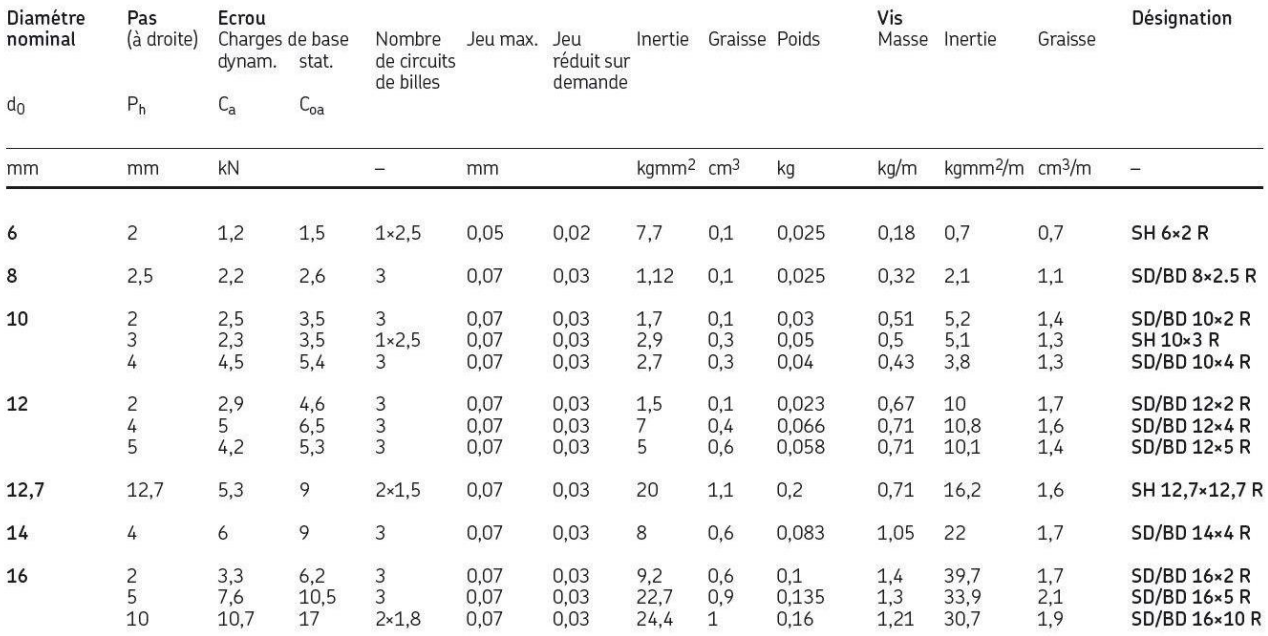

\* Les 2 options (racleurs + jonc de sécurité) ne sont pas possibles sur le même écrou.

**SKF** 

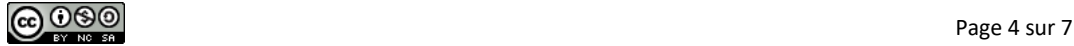

#### **C- MODELE DE CONNAISSANCE DU POTENTIOMETRE :**

Le capteur angulaire du bras est un potentiomètre angulaire mono-tour qui permet de d'obtenir une position angulaire en mesurant la tension aux bornes d'une portion de résistance. Le potentiomètre est alimenté sous une tension continue  $U_a =$ 5 V et sa plage angulaire totale  $\theta_a$  est de 95°. On note  $R_T$  la résistance totale de la piste résistive.

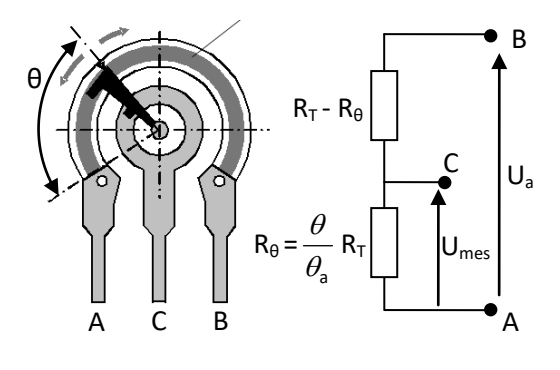

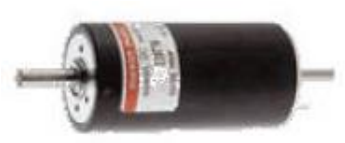

### **D- MODELE DE CONNAISSANCE DU MOTEUR :**

Le modèle de connaissance du moteur est le suivant :

$$
u_m(t) = e(t) + R_m.i(t)
$$
 (Loi d'Ohm)

 $e(t) = K_e.\omega_m(t)$ (Equation de l'électromagnétisme)

dt  $J_{eq}$ .  $\frac{d\omega_m(t)}{dt}$  $\frac{\omega_{\rm m}(t)}{\Omega_{\rm m}} = C_{\rm m}(t)$ (Equation de la dynamique de l'arbre moteur)

 $C_m(t) = K_m.i(t)$ (Equation de l'électromagnétisme)

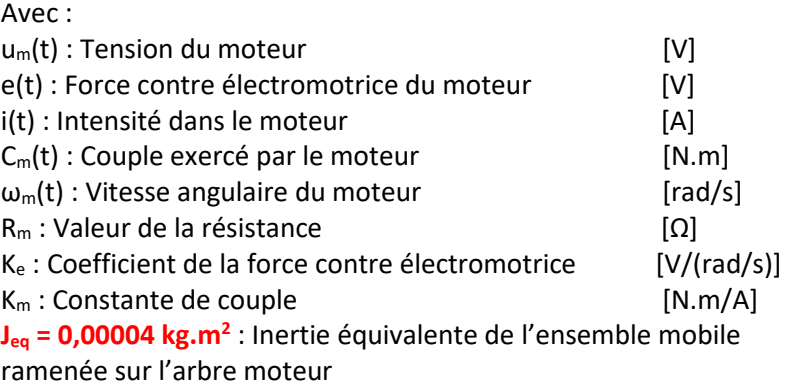

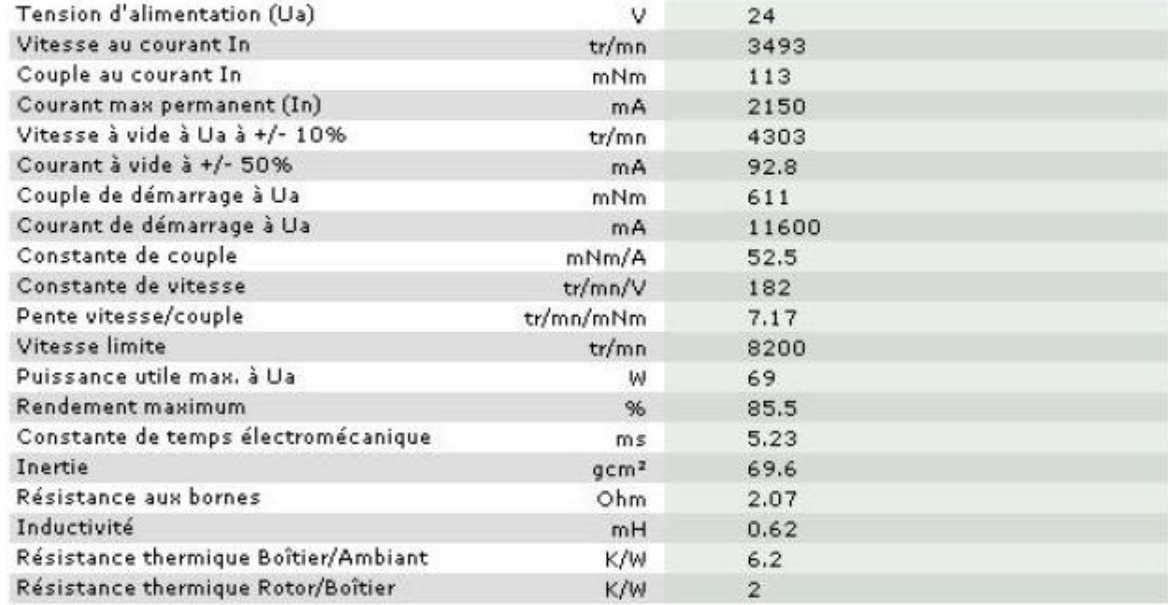

### **FICHE 4 - ACQUISITION**

# **Système d'Acquisition de l'Axe Asservi MaxPID**

Depuis la fenêtre principale de l'interface il est possible de réaliser une commande de l'avant bras 5 :

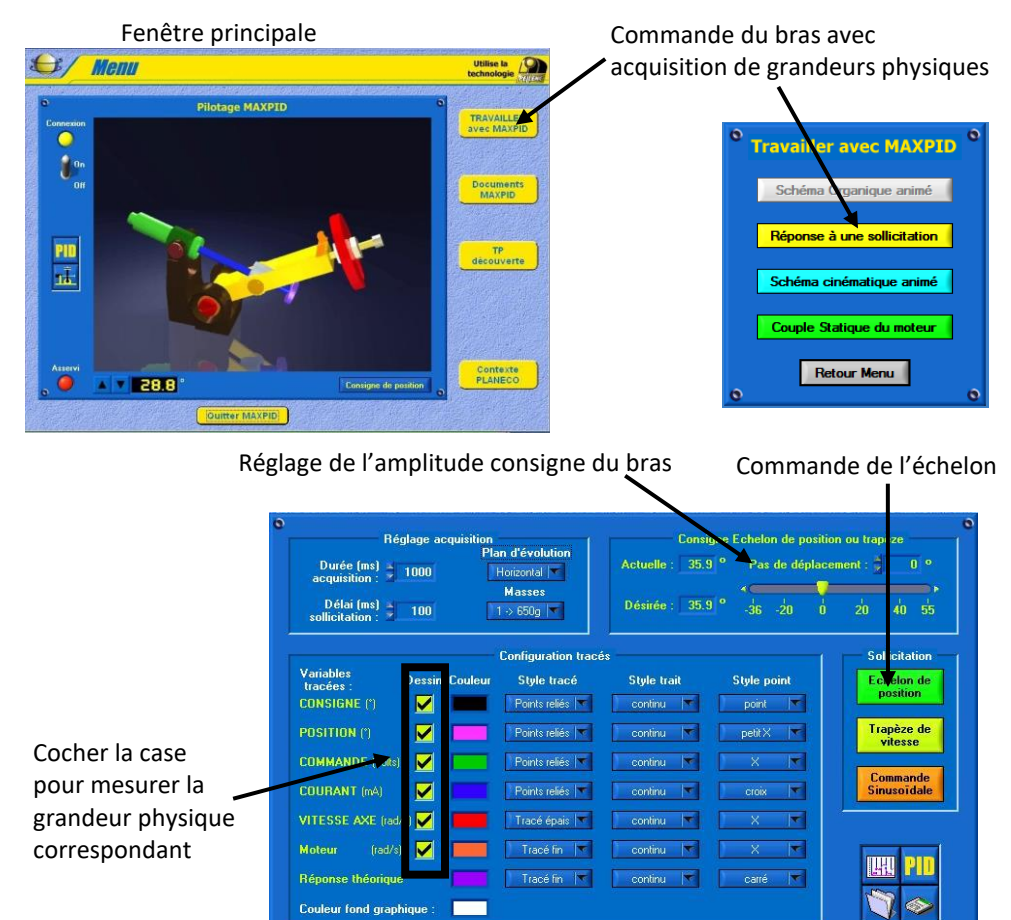

- Cliquer sur « travailler avec MaxPID » puis sur « réponse à une sollicitation » pour réaliser un essai avec mesure de grandeurs physiques. La fenêtre utile à l'acquisition s'ouvre.
- Cocher les cases correspondant aux grandeurs physiques que vous souhaitez acquérir.
- Régler l'amplitude du mouvement souhaité sur le bras.
- Cliquer sur « échelon de position » pour réaliser l'essai, la fenêtre résultats s'ouvre à l'issu de l'essai.
- Cliquer sur une courbe dans la zone graphique permet d'afficher les données et ordonnée des courbes pour abscisse choisie.

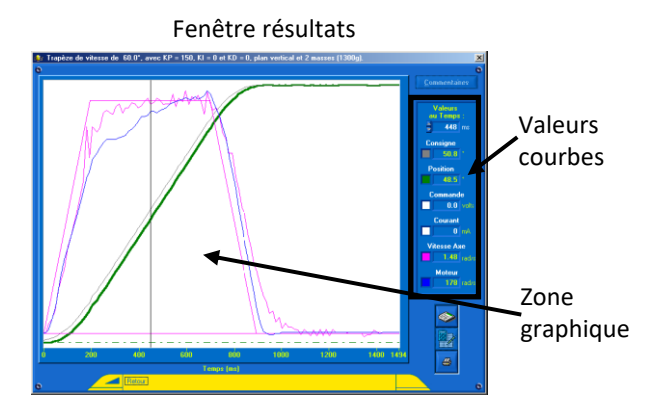

**En cas de méconnaissance d'une commande faire appel au professeur.**

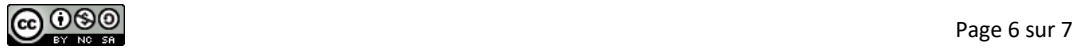

# **Principales Manipulations Expérimentales Utiles**

#### **A- EXPERIMENTATION PERMETTANT DE DETERMINER LE MODELE DE COMPORTEMENT DU CAN\_1 :**

On utilise donc un Convertisseur Analogique Numérique (C.A.N.) pour transformer un signal continu en signal numérique (grandeur en points).

Cliquer sur « Travailler avec Maxpid » puis « schéma organique ». A partir d'une position initiale de 0°, envoyer les consignes de positions successives de 30°, 45° et 60°. Relever à chaque fois la consigne en point sur le schéma organique. Répéter 2 fois supplémentaires l'opération pour éviter toute erreur de mesure.

Vérifier que la relation obtenue entre la consigne en point et la consigne en ° est bien linéaire et en déduire le gain  $K_1$ .

#### **B- EXPERIMENTATION PERMETTANT DE DETERMINER LE MODELE DE COMPORTEMENT DU BLOC K<sup>6</sup> :**

En ouvrant la porte en plexiglas, il est possible de faire bouger manuellement le bras en faisant tourner la vis grâce à la molette fixée sur son extrémité.

- Amener le bras en position horizontale grâce à la molette situé à l'extrémité de la vis. Dans cette position l'angle θ est nul et par conséquent on considérera que l'angle de la vis θ<sub>v</sub> aussi (choix arbitraire de l'origine de cet angle).
- Placer un repère sur la molette de la vis pour pouvoir compter aisément le nombre de tours effectués.
- Pour chaque tour de vis relever la position angulaire du bras.
- En déduire le rapport Kexpérimental entre l'angle du bras θ (en °) et l'angle de la vis θ<sup>v</sup> (en °) lorsque le bras est utilisé pour des mouvements (utiliser un tableur pour linéariser ensuite et déterminer K<sub>6</sub>).

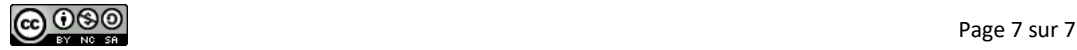